## **FAMILY ACCESS INFORMATION Public Schools**

*www.asd.wednet.edu*

Did you know we offer one-stop shopping?

ARLINGTON

Skyward Family Access has information about your child stored in one location! The following items can be found easily with one login to obtain access.

- **Home:** Teachers and school buildings send email messages and newsletters out to parents regarding what the students have done or will be doing along with the due dates for assignments. You are also able to request emails be sent to you when your child needs money in their lunch account, to receive grading, attendance or progress report information.
- **Calendar:** Your child's class assignments are viewable on a monthly calendar.
- **Gradebook:** This tab shows your child's grades in real time. It makes it easy to see at a glance what projects or tests are scheduled for the day/week/month as well as seeing your child's class grades.
- **Attendance:** You can excuse your child's absence or view their absences.
- **Student Info:** View the information we have on file for your child, including phone numbers, addresses, contact information, emergency contacts, etc. Changes in information must be submitted to the school office for updating.
- **Food Service:** You can view your child's lunch balance and also add money in their account.
- **Schedule:** View your child's schedule (this is great when you need to schedule an appointment and there is a class you don't want your child to miss).
- **Fee Management:** View your child's fees for lost books, fines, and class fees (if applicable).
- **Activities:** This tab shows the dates, activities/athletics, and advisor/coach Information.
- **Portfolio:** This tab shows student report cards and allows you to print a copy.
- **Health Information:** This allows you to see what health care information and immunizations we have on record for your child. Please remember it is vital for us to have up-to-date information on health care plans!
- **Login History:** Shows date, time and area viewed.

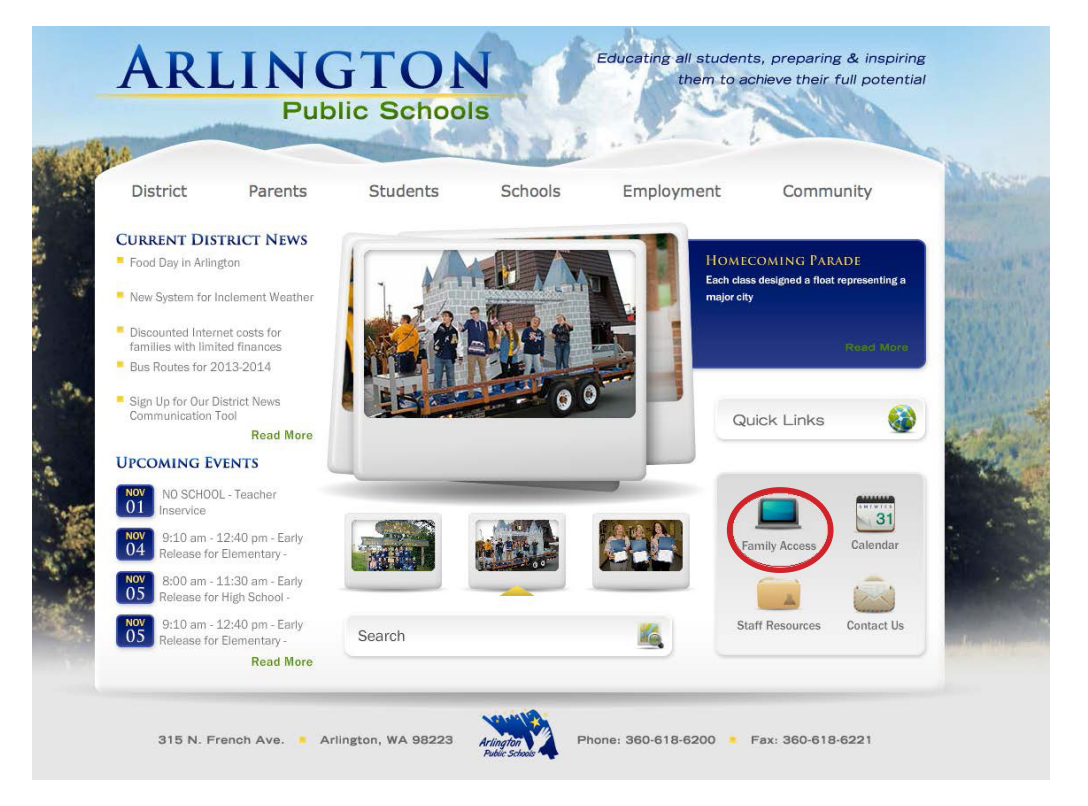

*1) Just click on the Family Access icon on the lower right corner of the district website home page at www. asd.wednet.edu.*

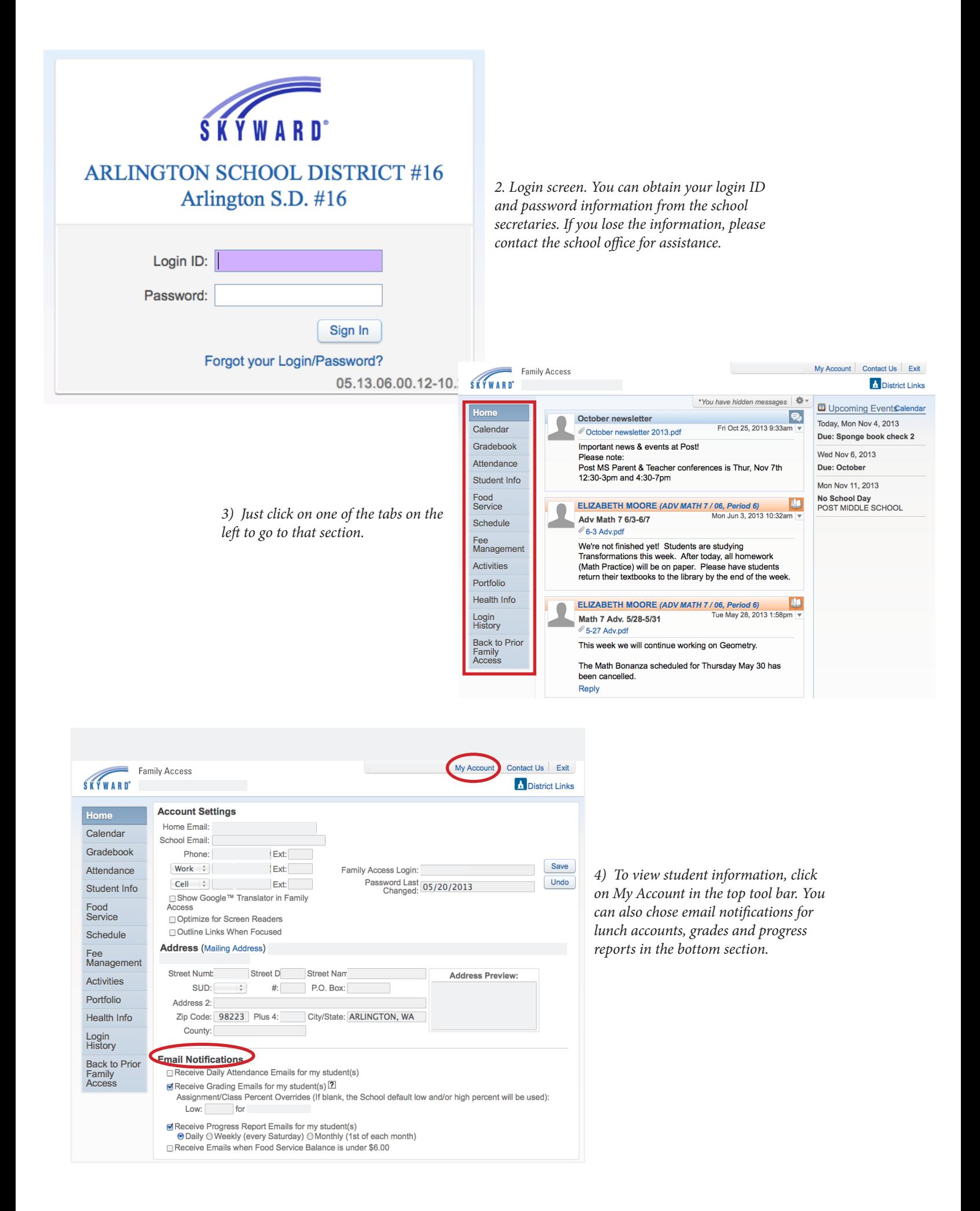